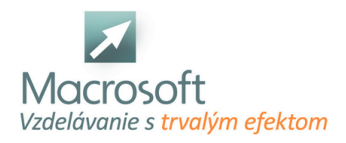

Macrosoft s.r.o. Štefánikova 47 81104 Bratislava

# **Autodesk Inventor**

Autodesk Inventor umožňuje integráciu dát 2D a 3D do jedného prostredia, čím vytvára virtuálnu reprezentáciu konečného produktu, ktorý umožňuje používateľom overiť tvar, funkčnosť a funkciu produktu ešte predtým, než sa vytvorí. Aplikácia Autodesk Inventor obsahuje výkonné parametrické nástroje na priamu úpravu a voľnú tvorbu, ako aj schopnosti prekladania viacerých cadov a ich štandardných výkresov DWG. Inventor používa ShapeManager, jadro geometrického modelovania spoločnosti Autodesk. Autodesk Inventor súťaží priamo so SolidWorks, Solid Edge a Creo.

## **Úvod do Inventoru**

- Zoznámenie sa s užívateľským prostredím
- Nastavenie rozhrania
- Nastavenie jednotiek a normalizácie
- Typy pracovných formátov
- Hardwarové požiadavky systému

## **Kreslenie 2D geometrie**

- Základné pracovné roviny
- Nástroje skice
- Kreslenie skice
- 2D geometrické väzby

#### **Komponenty**

- Parametrizácia komponentov
- Modifikácia komponentov Mirror, Coppy
- Premietanie geometrie
- Základne príkazy Extrude, Rotate
- Pokročilé príkazy Hole, Revolve, Sweep

## **Sheet Metal**

- Nastavenie štýlu plechu
- Plechové komponenty
- Profilové ohyby
- **Lemy**
- Ohyby
- Ostatné prvky
- **Rozviny**

## **Zvárané komponenty**

- Príprava dielu zverenca
- Voľba zvarov
- Zváraná zostava

#### **Zostava**

- **Tvorba zostavy**
- Umiestnenie komponentov
- Väzby v zostave
- Nástroje zostavy Copy, Array, Mirror
- Normalizované komponenty
- Princíp funkčného navrhovania Accelerator
- Tvorba a prezentácia
- zostavy

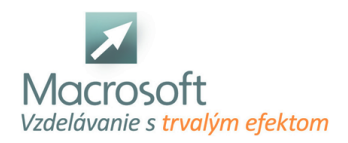

- Tvorba polohy zostavy
- Riešenie kolízií
- Rozpad zostavy
- Tvorba rámových konštrukcií

#### **Animácia - Vizualizácia**

- Prostredie Inventor Studia
- Základné nastavenie Camera, Light
- Voľba materiálov a ich aplikácia
- Render

#### **Výkresová dokumentácia**

- Nastavenie rozhrania
- Nastavenie formátov výkresu
- Vytvorenie rezov a pohľadov
- Nastavenie kusovnika
- Vytvorenie pozícií
- Vkladanie textov
- Rohová pečiatka titulný blok
- Export formátov